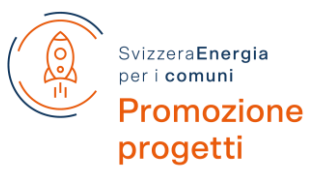

Programma Promozione progetti "SvizzeraEnergia per i comuni"

# **Documento esplicativo per le città e i comuni all'avanguardia / Regione-Energia**

In questo documento i responsabili dei progetti delle Città e dei Comuni all'avanguardia e delle Regioni-Energia troveranno le informazioni amministrative più importanti per l'attuazione dei progetti finanziati da "SvizzeraEnergia per i Comuni" nella fase 2024-25.

## **1. Contatti**

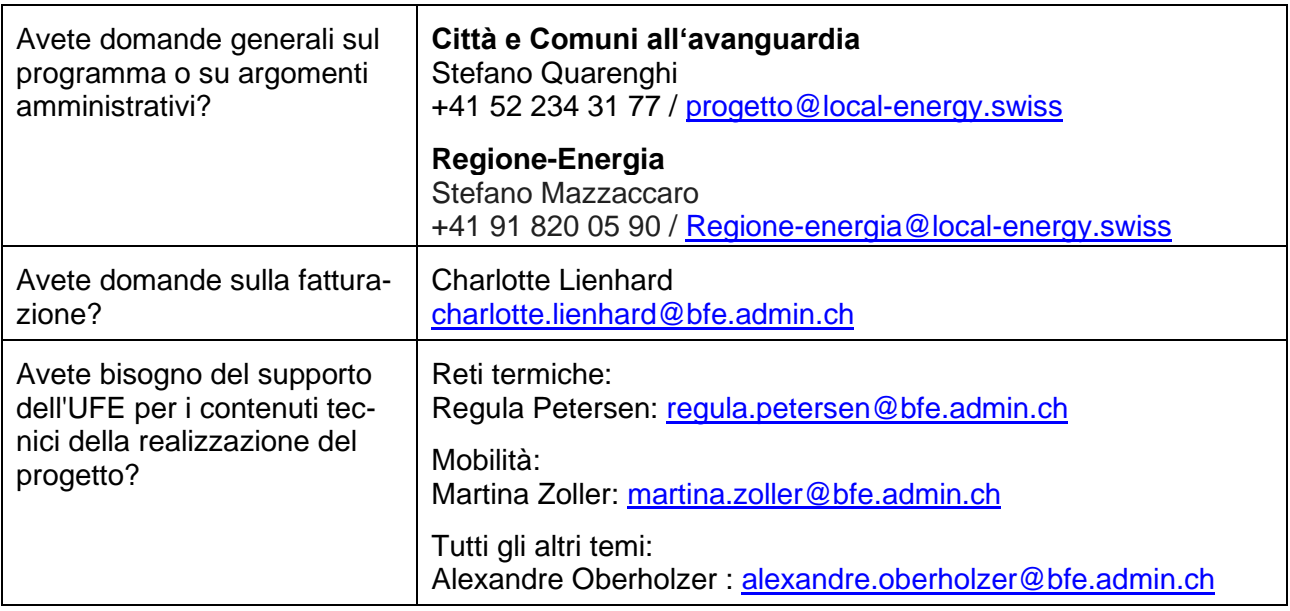

#### **2. Calendario**

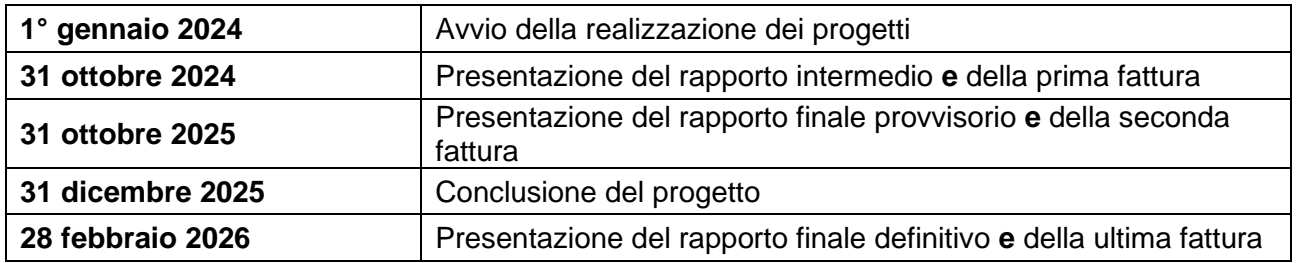

# **3. Rapporti intermedi e finali**

Sono disponibili un modello di Word e un modulo di Excel per la rendicontazione e la contabilizza-zione dei progetti sovvenzionati. I modelli si trovano nell['area di lavoro.](https://www.local-energy.swiss/it/arbeitsbereich/projektfoerderung-und-kampagnen-pro/fortschrittliche-staedte-gemeinden/ausschreibung-2023_Umsetzung-2024-2025.html#/) Non è necessario compilare un nuovo modulo per ogni periodo di rendicontazione, ma è possibile basarsi sul modulo già compilato per il periodo di rendicontazione precedente e integrarlo o aggiornarlo.

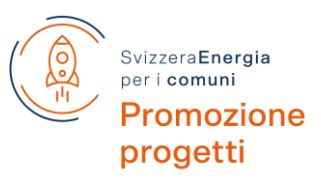

Le relazioni e le dichiarazioni devono essere caricate e inviate nel [modulo di domanda](https://ds1.dreifels.ch/esprojekt23/ProLogin.aspx?LA=IT) per il finanziamento dei progetti entro la scadenza. Lo strumento sarà aperto nell'agosto 2024 per il caricamento delle relazioni intermedie. I dati di accesso sono gli stessi utilizzati per l'inserimento dei progetti. Se avete dimenticato i vostri dati di accesso, contattateci (vedi Contatti).

Cliccare sul link qui sopra e accedere. Fare clic sul pulsante "Gestione delle relazioni intermedie e finali" e caricare tutti i documenti pertinenti nella nuova finestra.

# **4. Preparazione dei conti**

## **Spese**

## Costi interni: prestazioni del promotore del progetto

Qui vengono contabilizzate le prestazioni interne.

- $\bullet$   $\;\dot{\;\;}$  necessario distinguere tra le tipologie "Direzione di progetto", "Elaborazione specialistica" e "Amministrazione" (selezione nella colonna A).
- Insieme all'onere (colonna B) risultano i costi (colonna D, calcolo automatico). Le tariffe orarie predefinite (colonna C, appaiono automaticamente) corrispondono alle tariffe di mercato.
- La colonna E è disponibile per eventuali osservazioni (persona, tipo di lavoro ecc.).
- Nella colonna F viene automaticamente calcolata la quota delle spese totali di progetto.
- Si possono aggiungere ulteriori righe (attenzione: trascinare le formule verso il basso!).

#### Costi interni: gettone di presenza riunioni

- Le riunioni specifiche di progetto possono essere contabilizzate con 120 Fr. a persona, indipendentemente dalla durata della riunione.
- La data della riunione va inserita nella colonna A.
- Inserendo il numero di persone (colonna C) vengono automaticamente calcolati i costi (colonna D).
- Nella colonna E possono essere inserite eventuali osservazioni (p. es. "Riunione con consiglieri comunali", "Riunione del gruppo di lavoro" ecc.).
- Nella colonna F viene automaticamente calcolata la quota delle spese totali di progetto.
- È possibile aggiungere altre righe (attenzione: trascinare le formule verso il basso!).

#### Costi esterni: prestazioni acquistate da terzi

In questa sezione sono riportati i costi esterni.

- Colonna A: inserire il fornitore delle prestazioni (studio di ingegneria, hotel che ospita il seminario ecc.)
- Colonna B: giustificativo
	- $\circ$  Importi superiori a 2000 Fr.: riportare singolarmente, allegare giustificativo e indicare il numero del giustificativo.
	- $\circ$  Importi tra 100 e 2000 Fr.: riportare singolarmente, giustificativi da presentare solo su richiesta.
	- $\circ$  Importi inferiori a 100 Fr.: possono essere indicati sommariamente fino a un valore complessivo di max. 1000 Fr.

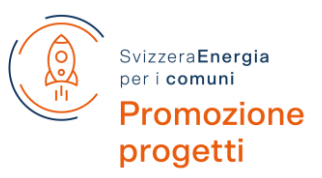

- Colonna C: indicare il contenuto dei costi esterni (studio, vitto, affitto locali etc.); nella colonna D Costi.
- Colonna E: possono essere inserite ulteriori osservazioni, se necessarie per comprendere il contesto della prestazione acquistata da terzi.
- È possibile aggiungere altre righe (attenzione: trascinare le formule verso il basso!).

## **Finanziamento**

#### Ricavi senza flusso di denaro: prestazioni di base amministrazione interna

Qui vengono riportate le prestazioni proprie (prestazioni dei Comuni o dell'organizzazione regionale) che non vengono contabilizzate a livello monetario ma sono attribuite al budget del Comune o della Regione.

• I ricavi senza flusso di denaro interno all'amministrazione non possono essere superiori al "Totale costi interni" nella sezione Spese (vengono confrontati automaticamente e contrassegnati di conseguenza in verde/rosso).

#### Ricavi senza flusso di denaro: terzi, economia, privati ecc.

• I ricavi senza flusso di denaro di terzi corrispondono ai "Costi esterni senza contabilizzazione" nella sezione Spese (vengono riportati automaticamente).

#### Ricavi con flusso di denaro

Qui vengono riportati i ricavi cash secondo le tipologie nella colonna A.

- Inserire gli importi nella colonna D.
- Nella colonna E possono essere inserite eventuali osservazioni.
- Nella colonna F viene automaticamente calcolata la quota dei ricavi complessivi. Il contributo dell'UFE può corrispondere max. al 40% dei costi di progetto (viene confrontato automaticamente con il "Totale spese" e contrassegnato di conseguenza in verde/rosso).

#### **Ricavi/costi eccedenti**

- I ricavi/costi eccedenti vengono calcolati automaticamente.
- Se non risulta un saldo equilibrato indicare l'utilizzo dei ricavi eccedenti o la copertura dei costi eccedenti (ad es. riporto nella fattura corrente Regione-Energia, scioglimento della riserva ecc.).

# **5. Fatturazione**

Contestualmente alle relazioni intermedie e finali, l'organizzatore del progetto deve presentare la fattura per il pagamento dei contributi di finanziamento. **La procedura e gli importi esatti della fattura sono descritti nella lettera di impegno al vostro Comune/Regione dell'ottobre 2023**.